# Microsoft Teams for Apple iOS devices

### 1. Open App Store

## **Search**

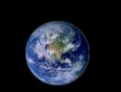

Q Games, Apps, Stories and More

#### **Discover**

online games

emoji maker

background eraser

pdf editor

#### **Suggested**

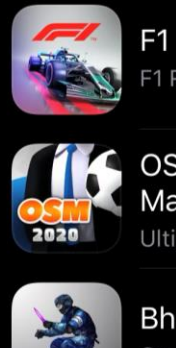

F1 Manager F1 Race Strategy Game

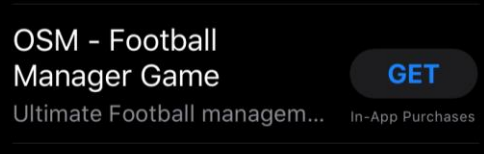

**GET** 

In-App Purchases

**Bhop GO GET** Casual  $\blacksquare$  $\mathcal{J}$  $\alpha$  $\clubsuit$ S Arcade Apps

2. Search for 'Microsoft Teams'

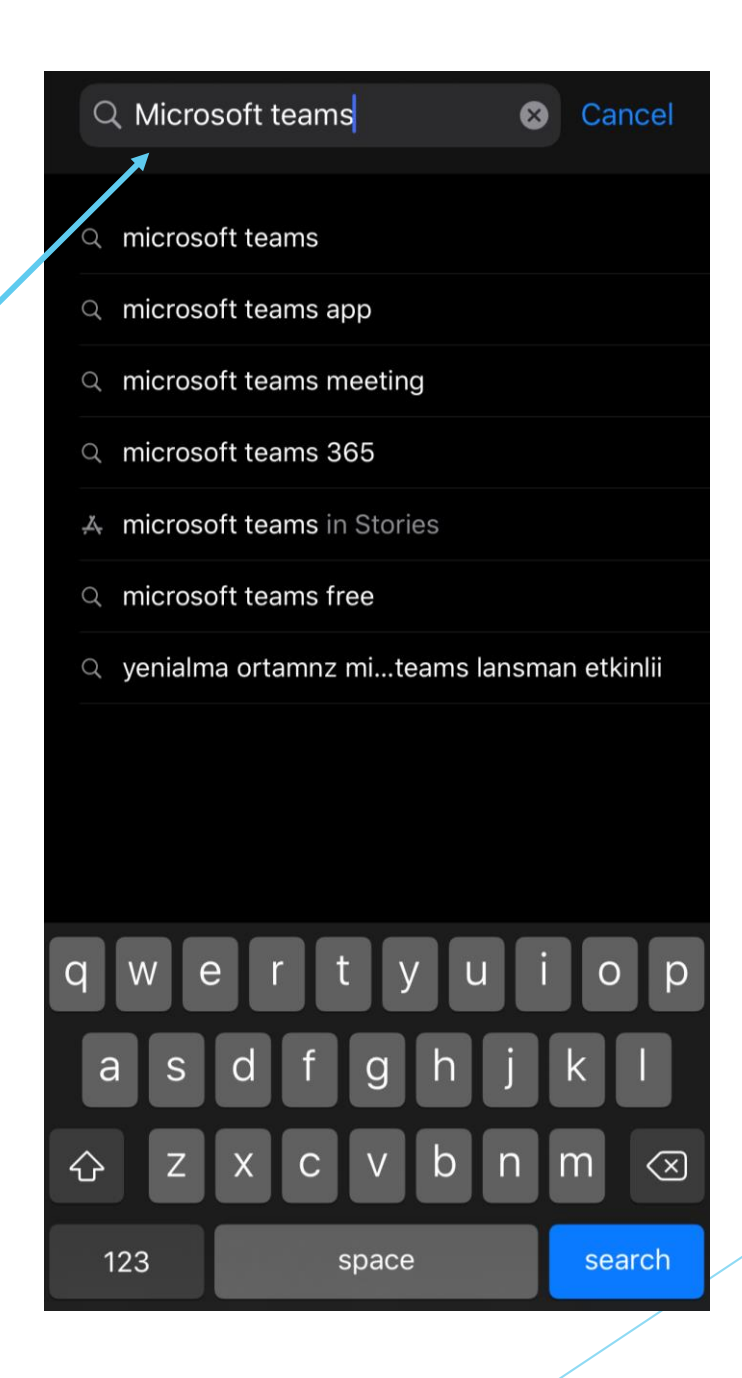

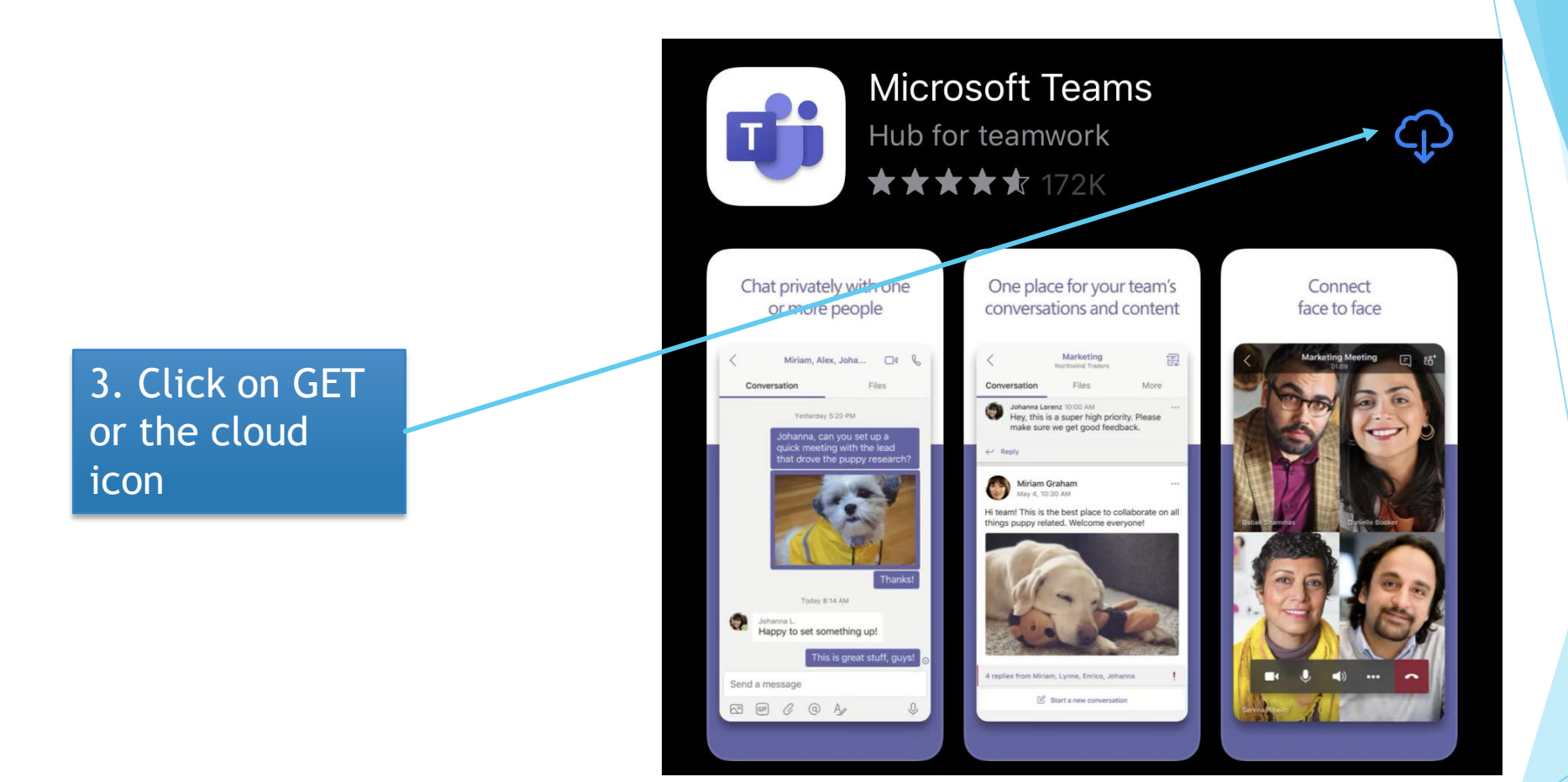

4. Click on the "Join Microsoft Teams Meeting"

<u>→Join Microsoft Teams Meeting</u>

+44 20 8142 8464 United Kingdom, London (Toll)

## **Microsoft Teams**

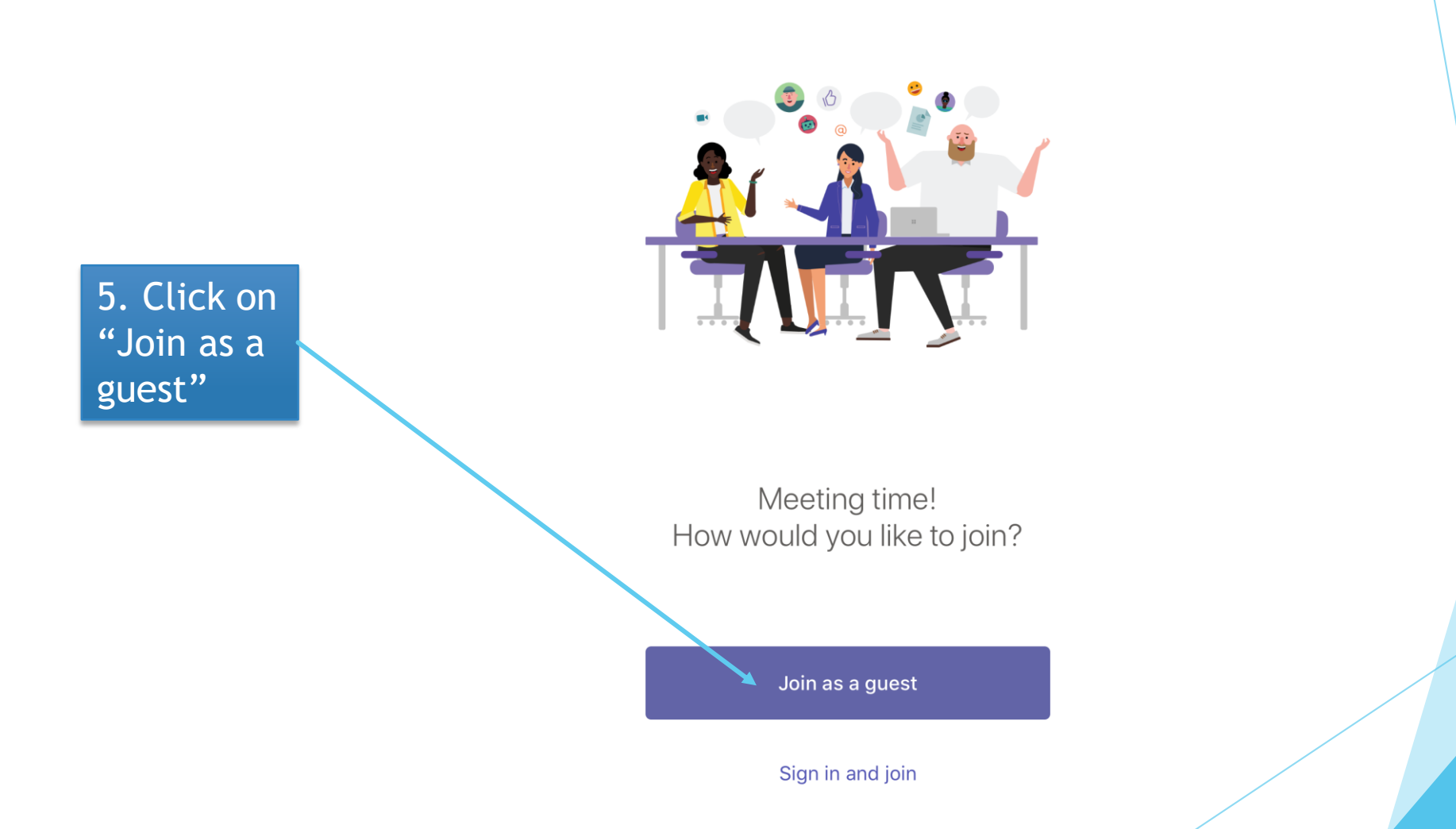

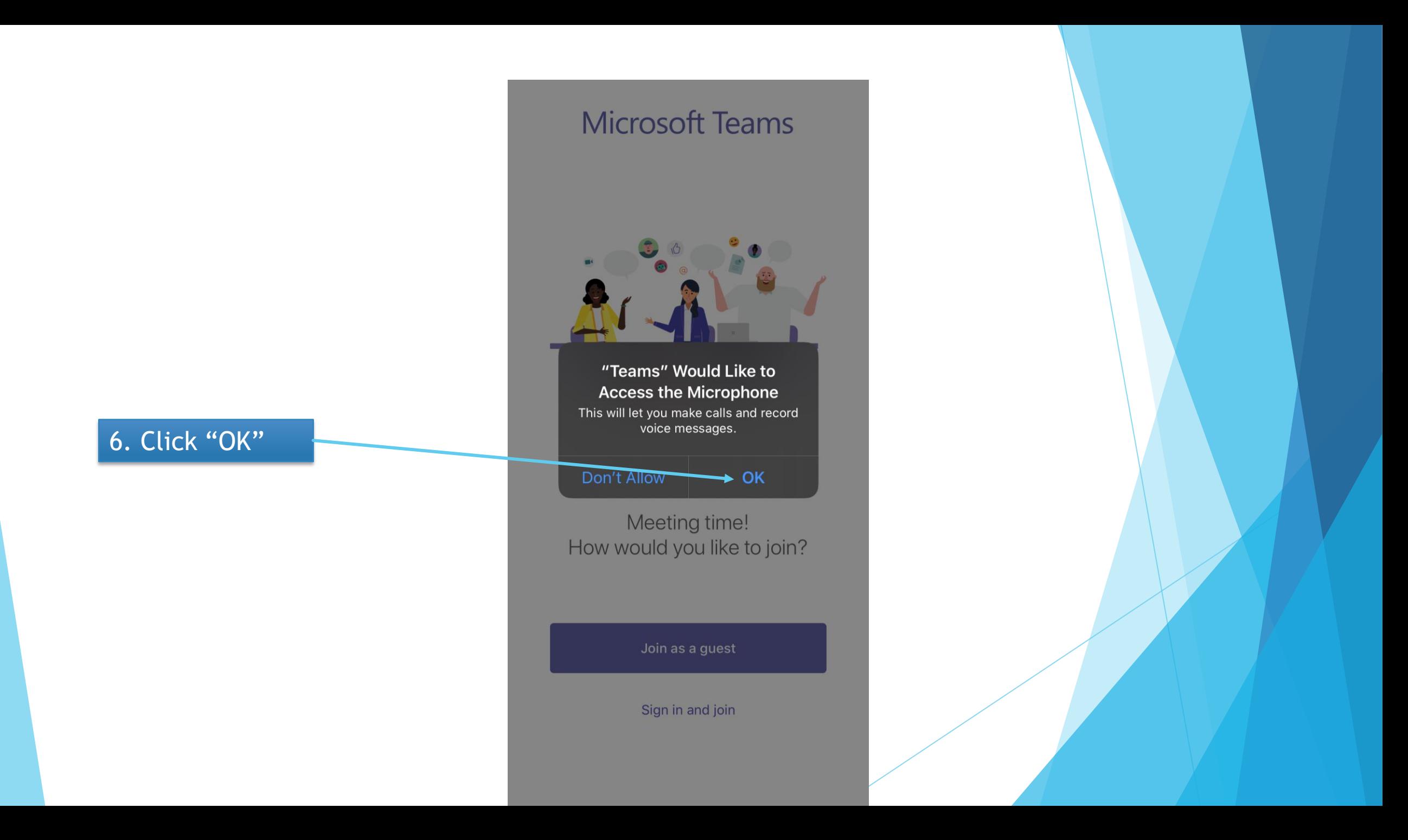

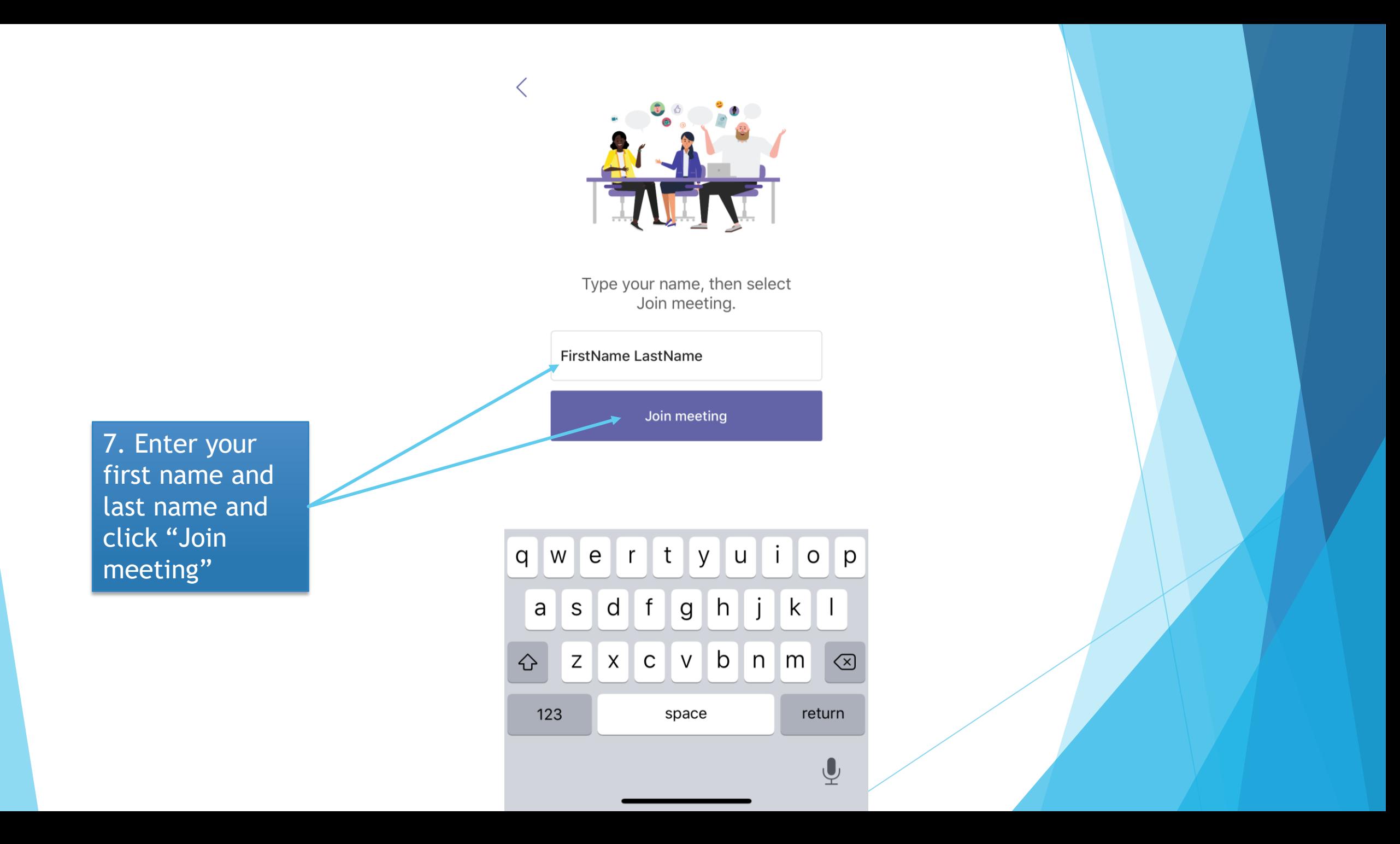

8. Whilst watching satsang, you can turn your video on and off by clicking on this button

9. Whilst watching satsang, you can mute your microphone by clicking on this button

10. To leave the satsang click on this button

 $\mathbb{C}$ දීරි  $\overline{\mathbb{R}}$  $\qquad \qquad \ \ \, \equiv \qquad \qquad$  $\blacksquare$  $\bullet\bullet\bullet$  $\bullet$ 00:20